# Инструкция по работе с Викиданными

Скринкаст

#### Проверка существования элемента

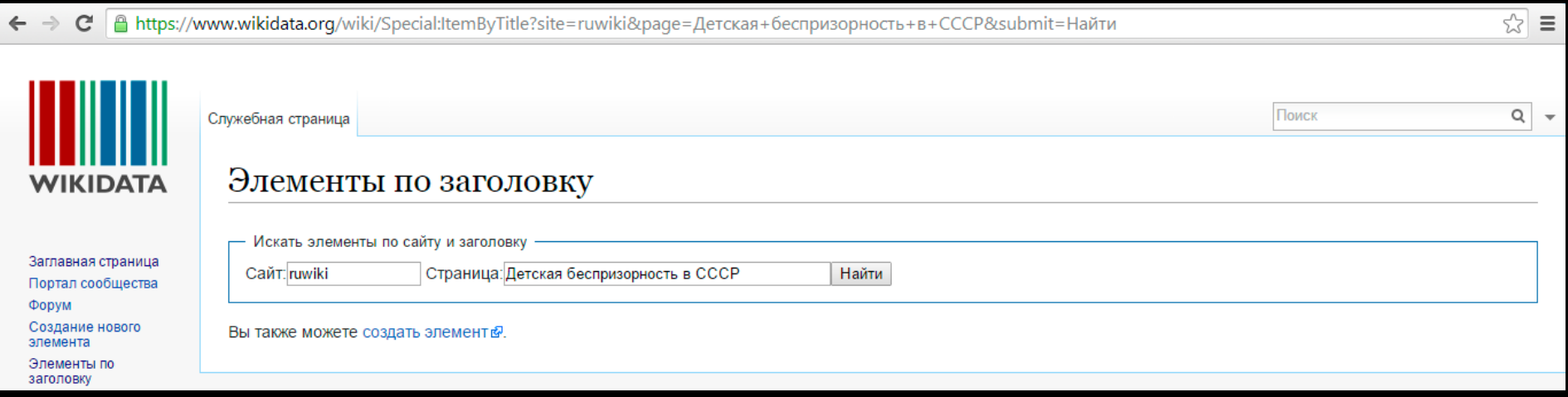

На [странице проверки](https://www.wikidata.org/wiki/Special:ItemByTitle) существования элемента;

- 1. Заполняем поля;
- 2. Нажимаем кнопку «Найти».
- 3. Если элемента не существует, сайт предложит создать элемент данных

# Создание нового элемента

#### Создание нового элемента

Убедитесь, что проверили, не существует ли уже такой элемент!

Вы должны задать для всех новых элементов метку (название) и описание.

Нажав на кнопку «сохранить», вы соглашаетесь с условиями использования, и вы безотзывно соглашаетесь публиковать свой вклад на условиях Creative Commons CC0 License @

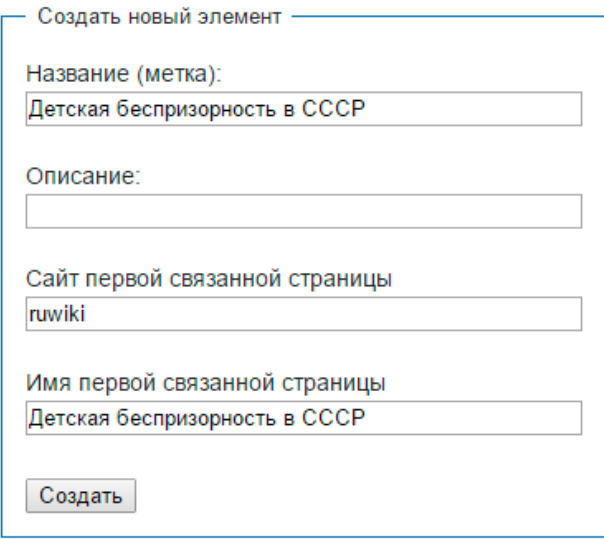

Для создания элемента необходимо дать ему название элемента данных на русском языке, указать локальный раздел — ruwiki —и указать название статьи в русском разделе Википедии.

# Содержание любой статьи

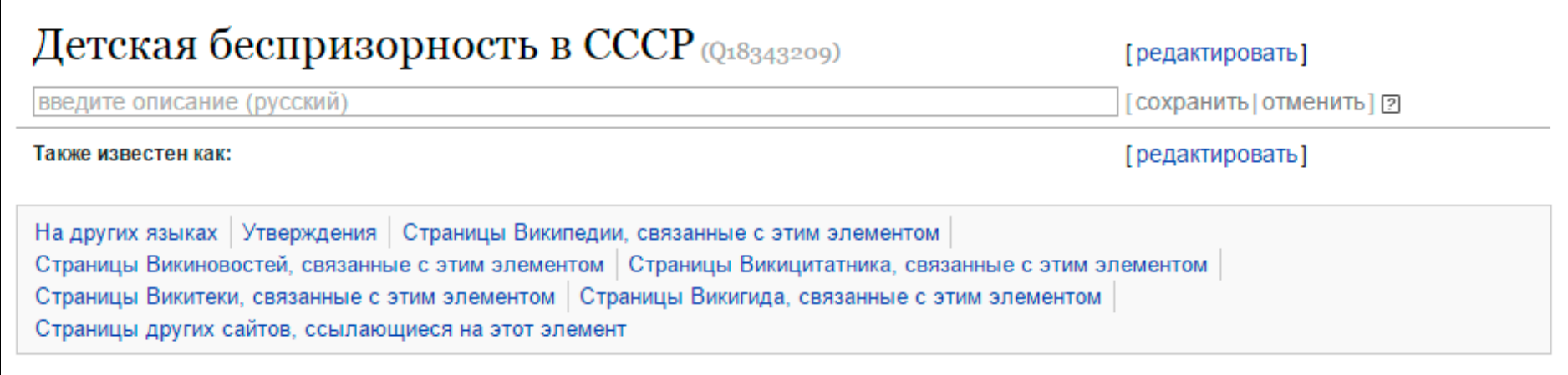

- Заголовок статьи
- Описание страницы
- Оглавление
- Названия и описания на других языках
- Утверждения о статье
- Связанные страницы в Википедии,

Викиновостях, Викицитатнике, Викитеке и Викигиде;

• Ссылки на внешние сайты о предмете статьи.

## Обратная связь каждого поля

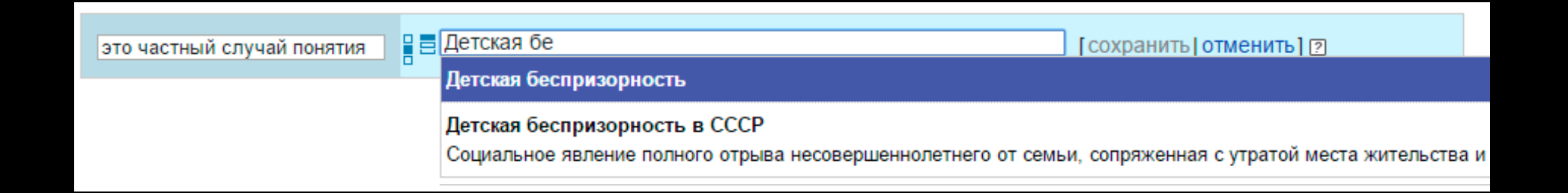

При заполнении любых свойств и значений вы можете воспользоваться подсказкой нажав на выпавший список вариантов, либо стрелками на клавиатуре выделить необходимый вариант и нажать клавишу ввода.

Значение утверждения становится доступно для заполнения только после прописывания свойства утверждения полностью, до тех пор не будет даже строчки для заполнения.

Иногда, при вставке готового значения, кнопка «сохранить» остаётся неактивной, тогда выберете необходимое значение из выпадающего списка подсказок.

# Добавление описания для элемента

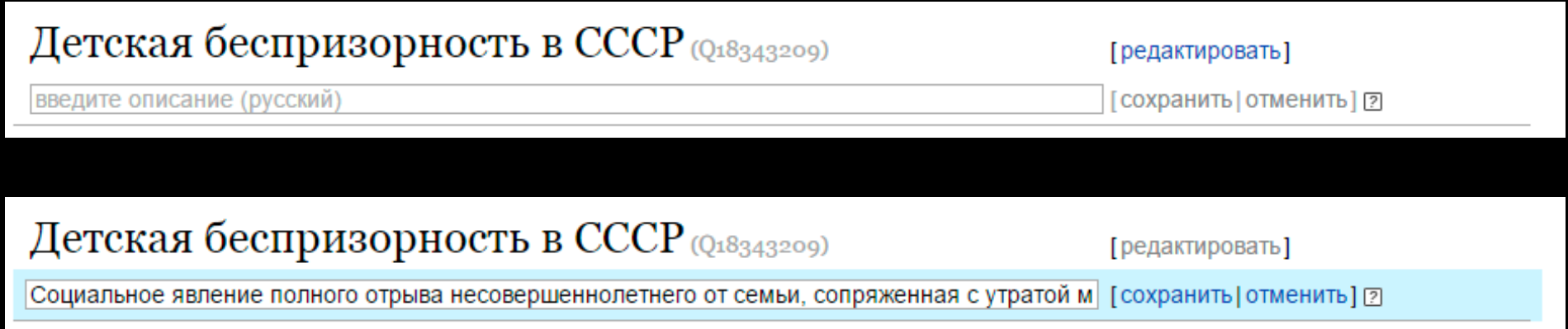

Если в элементе данных нет описания, то его стоит просто вписать в изменяемую строку и нажать «сохранить». При ошибке вы всегда можете «отменить» ввод или удалить существующий, начав «редактировать», затем «удалить».

# Работа с утверждениями

Утверждения

[добавить]

Если утверждения отсутствуют, то для их добавления, стоит нажать кнопку «добавить».

При нажатии кнопки вся остальная страница будет заблокирована, а вы будете обречены на работу с одним утверждением.

Для получения перечня свойств для утверждений, ознакомьтесь [списком свойств](https://www.wikidata.org/wiki/Wikidata:List_of_properties/ru).

В значения утверждения можно вписывать как конструкции Qxxx, так и их аналоги на любом языке (при условии, что такой перевод существует).

#### Параметры значений

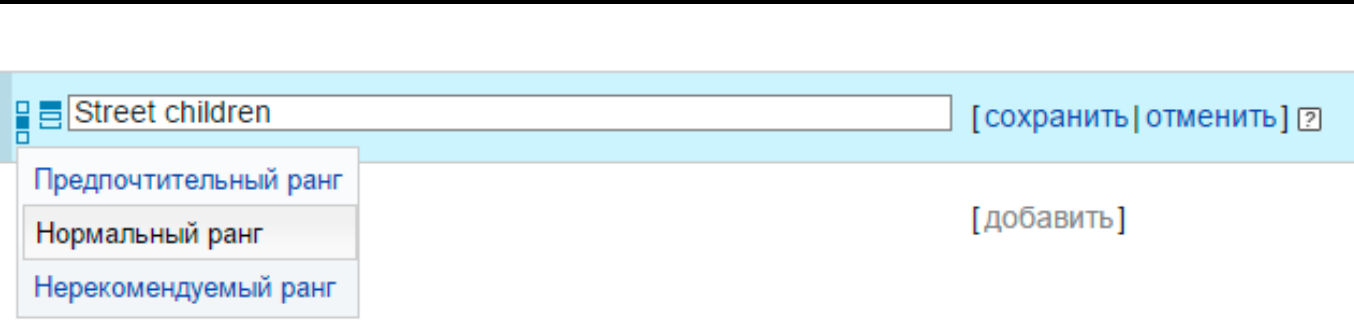

Каждое значение утверждения может быть предпочтительного, нормального и нерекомендуемого ранга. Например, медаль Героя Советского Союза предпочтительней, чем грамота почётного художника города Н.

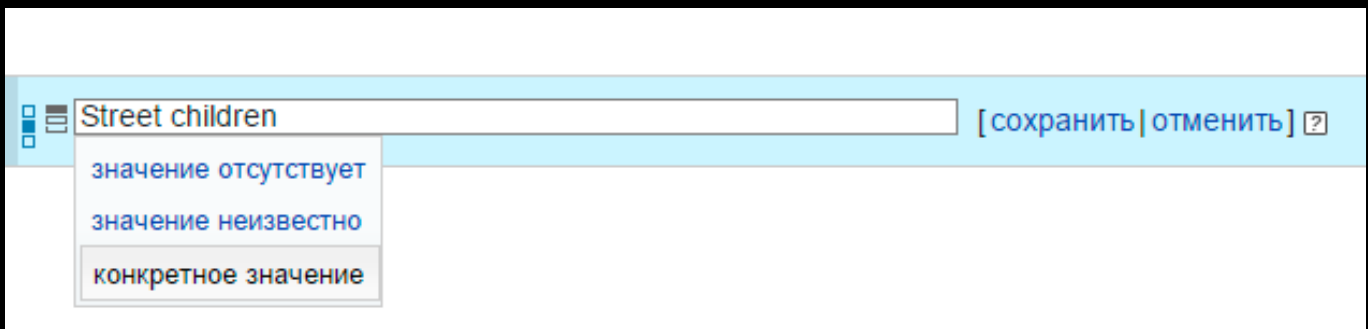

Каждое значение утверждения может быть указано, неизвестно и отсутствовать. Например, если известно, что человек умер, но нет информации в какой день конкретно, то стоит выставить «значение неизвестно», соответственно, для живущих, отсутствие значения.

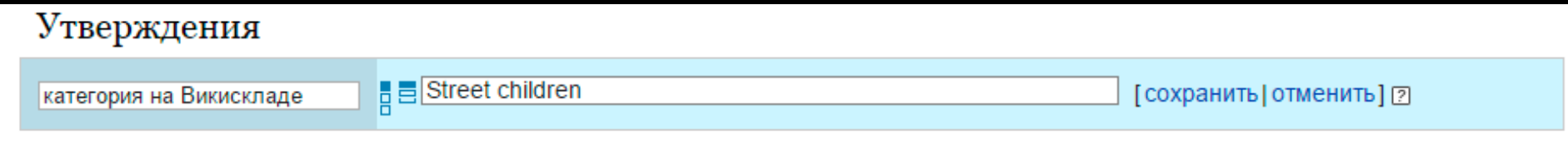

Обратите внимание, что сменились точки слева от значения утверждения.

Первая (левая) гласит: «Предпочтительный ранг», а вторая (правая) «Конкретное значение».

## Добавление источников

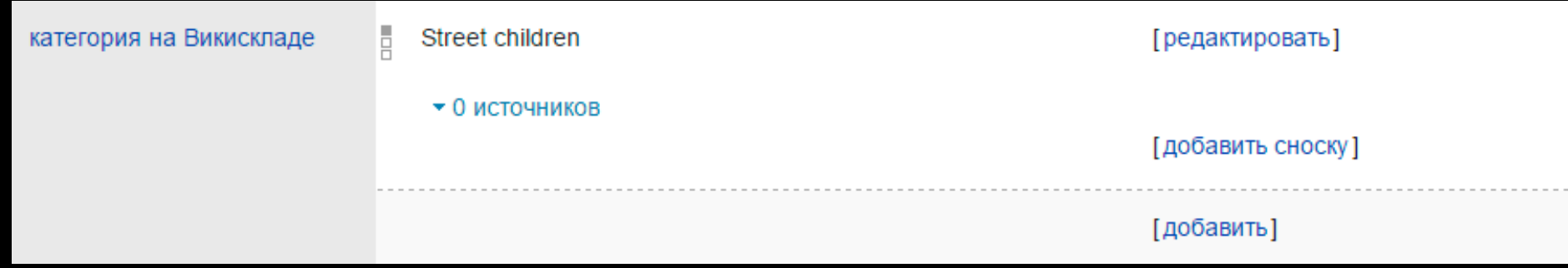

В качестве указания источников лучше всего использовать следующие свойства:

- «Дата публикации» одно из универсальных свойств, можно использовать почти везде;
- «Взято из» источники информации, подходит для категорий или изображений на сайтах Фонда;
- «URL» свойство для указания url-адреса;
- «Утверждается в» для указания определённых сайтов (всех сайтов с элементами данных);
- [Другие варианты](Help:Источники).

### Временные значения

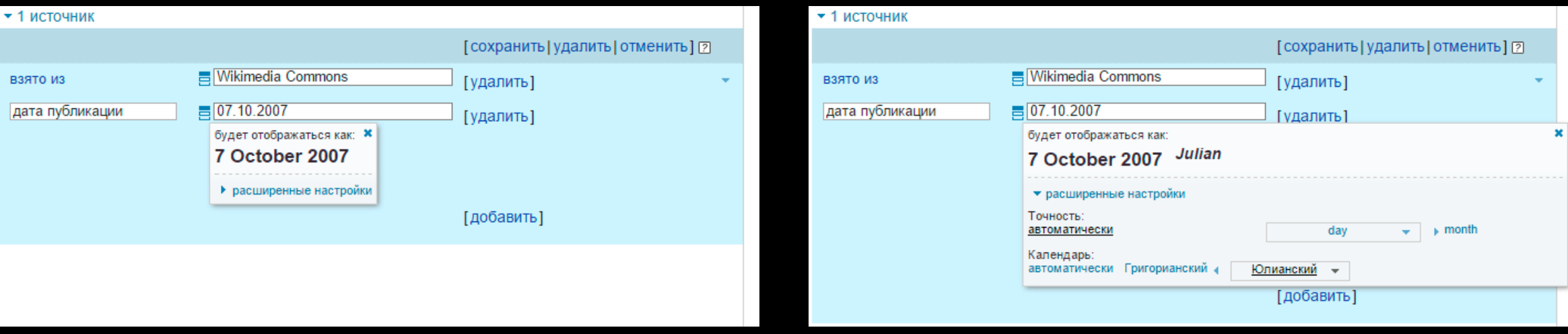

С временными значениями вы будете встречаться очень часто, потому обязательно стоит научиться пользоваться этим форматом.

Введя русский формат написания даты (ДД.ММ.ГГГГ), вам будет показан пример того, как эта дата будет отображаться при добавлении. К сожалению, сейчас поддерживается только английский интерфейс (текст ошибок также на английском).

Слева представлен вариант, где настройки скрыты. А справа вариант с расширенными настройками.

Обратите внимание, что можно менять точность даты. Даже если вы укажете даты с точностью до дня, то здесь вы можете настроить отображение тысячелетия.

Также указывается и тип календаря: Григорианский (по умолчанию) и Юлианский.

# Квалификаторы

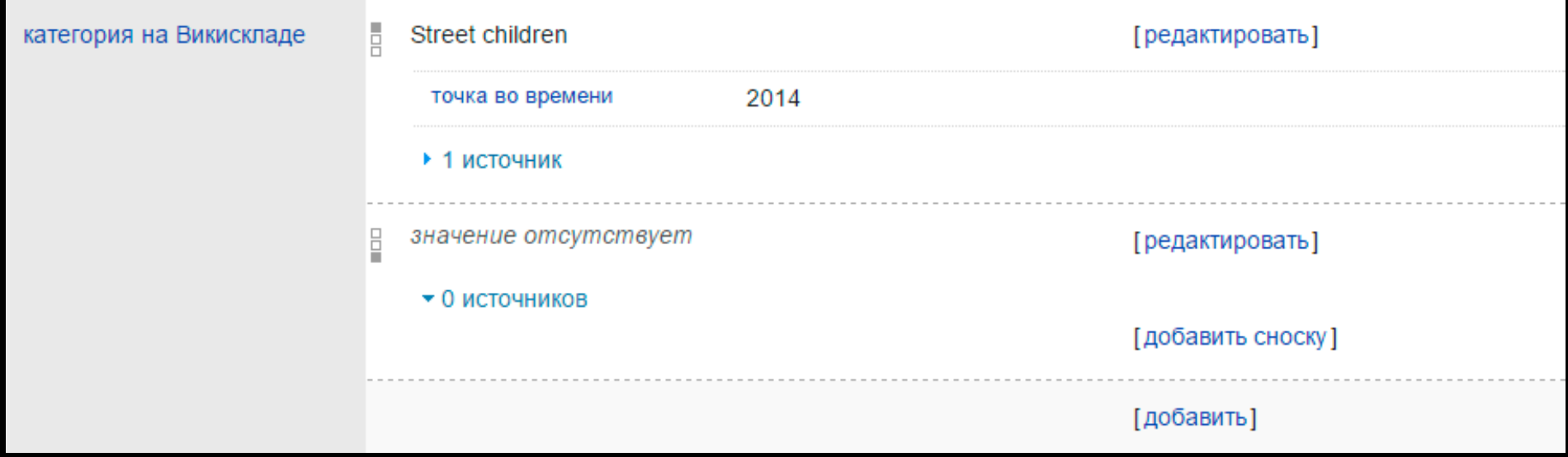

Квалификаторы используются для сообщения дополнительной информации о конкретном заявлении.

Для добавления квалификатора нужно начать редактировать значения заявления и заполнить появившееся поля.

# Пример редактирования квалификаторов

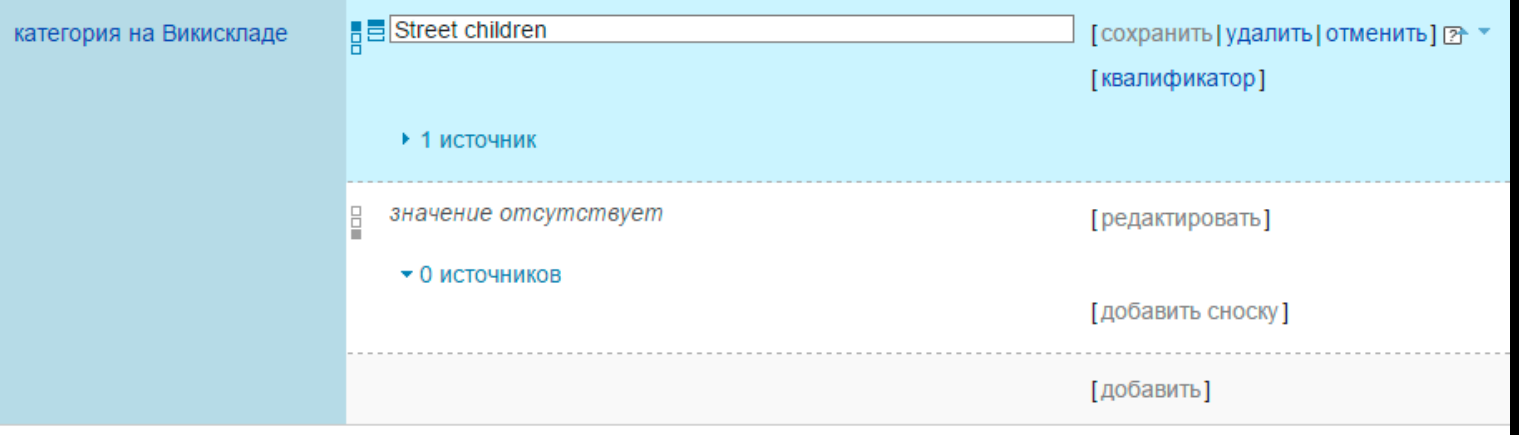

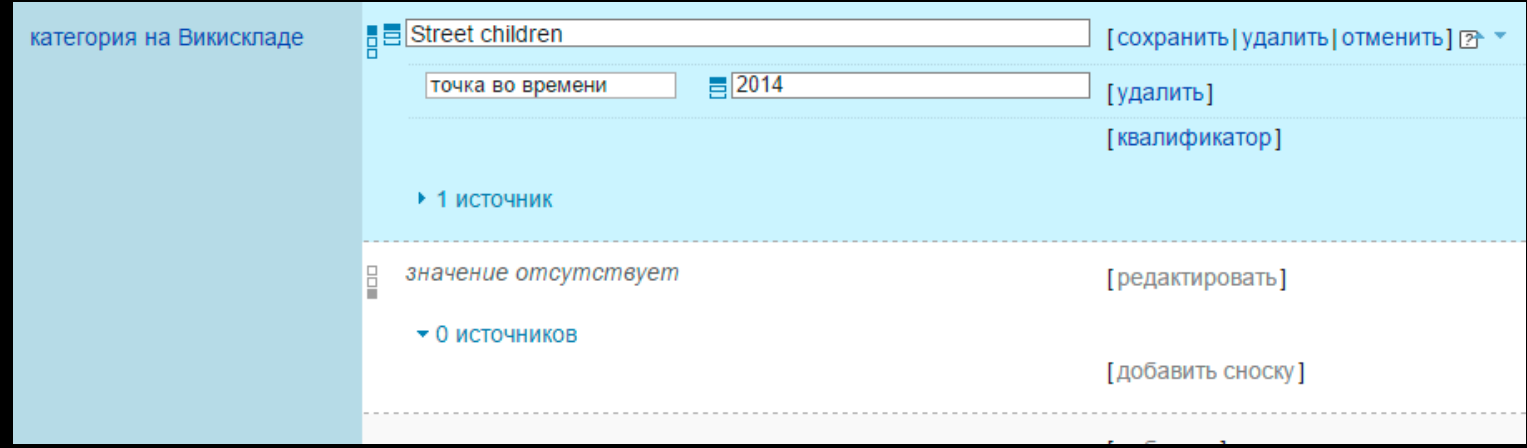